# **การนําเขาขอมูลจากโปรแกรมบริการงานหองสมุด (PLS3)**

ระบบหองสมุดอัตโนมัติ สพฐ. นอกจากจะสามารถรองรับการทํางานในระบบงาน หองสมุดตาง ๆ ไดแลว ระบบดังกลาวยังสามารถถายโอนขอมูลจากโปรแกรมบริการงานหองสมุด (PLS3) โดยการนําเขาขอมูลบรรณานุกรมและขอมูลสมาชิกจากโปรแกรมบริการงานหองสมุด (PLS3) มีขั้นตอนดังนี้

#### **การนําเขาขอมูลบรรณานุกรม**

1. เปดเครื่องคอมพิวเตอรที่ติดตั้งโปรแกรมบริการงานหองสมุด (PLS3) เขาไปที่ My Computer ดับเบิ้ลคลิกที่ Drive C ดังภาพที่ 1 จะปรากฏหนาจอ ดังภาพที่ 2

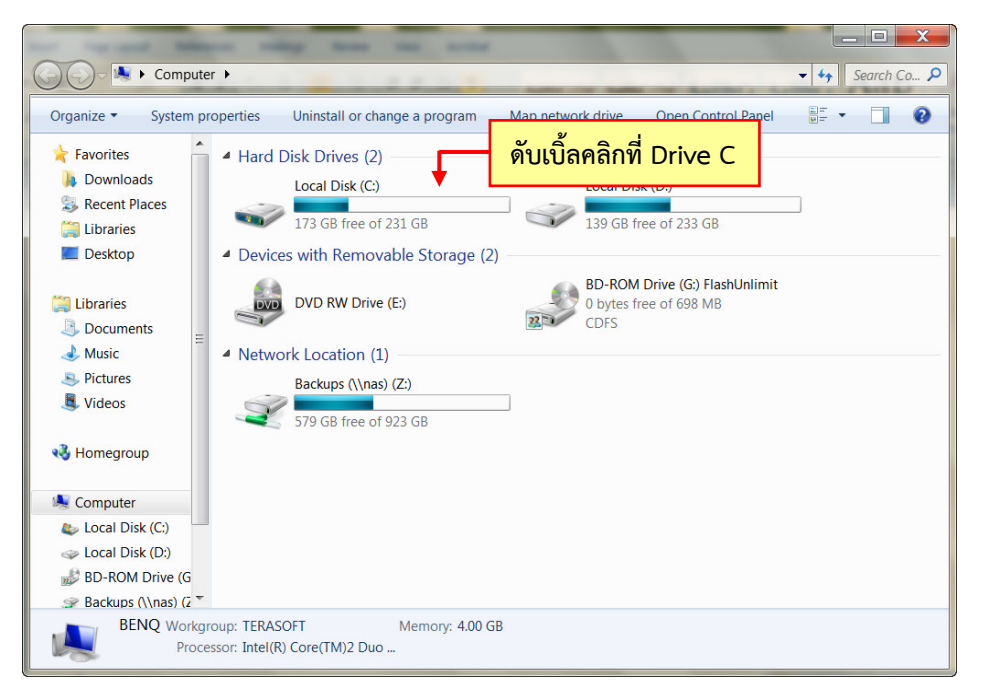

ภาพที่ 1

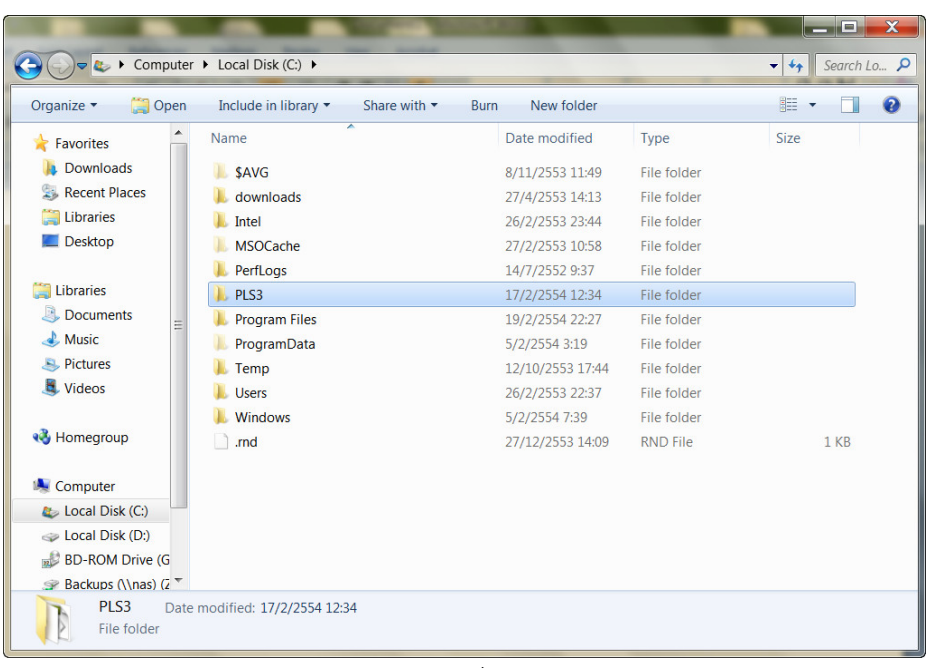

# ภาพที่ 2

2. ให้ค้นหาโฟลเดอร์ PLS3 จากนั้นดับเบิ้ลคลิกตามภาพที่ 3 จะปรากฏหน้าจอ ดัง ภาพที่ 4

|                                         | Computer > Local Disk (C:) >            |                                   |                  |                 | $ -$<br>$\mathbf{x}$<br>Search Lo P<br>$-4$ |
|-----------------------------------------|-----------------------------------------|-----------------------------------|------------------|-----------------|---------------------------------------------|
| Open<br>Organize -                      | Include in library $\blacktriangledown$ | Share with $\star$<br><b>Burn</b> | New folder       |                 | $\mathbf{\Omega}$<br>睚                      |
| ▲<br>Favorites                          | Name                                    | ≂                                 | Date modified    | Type            | Size                                        |
| <b>Downloads</b>                        | Œ.<br><b>SAVG</b>                       |                                   | 8/11/2553 11:49  | File folder     |                                             |
| <b>Recent Places</b>                    | downloads                               |                                   | 27/4/2553 14:13  | File folder     |                                             |
| <b>Libraries</b>                        | Intel                                   |                                   | 26/2/2553 23:44  | File folder     |                                             |
| <b>Desktop</b>                          | <b>MSOCache</b>                         |                                   | 27/2/2553 10:58  | File folder     |                                             |
|                                         | PerfLogs                                |                                   |                  | File folder     |                                             |
| Libraries                               | PLS3                                    | ดับเบิ้ลคลิกที่ PLS3              |                  | File folder     |                                             |
| R.<br><b>Documents</b><br>Ξ             | <b>Program Files</b>                    |                                   |                  | File folder     |                                             |
| $\triangle$ Music                       | ProgramData                             |                                   | 5/2/2554 3:19    | File folder     |                                             |
| Pictures                                | Temp                                    |                                   | 12/10/2553 17:44 | File folder     |                                             |
| Videos                                  | <b>Users</b>                            |                                   | 26/2/2553 22:37  | File folder     |                                             |
|                                         | <b>Windows</b>                          |                                   | 5/2/2554 7:39    | File folder     |                                             |
| <b>B</b> Homegroup                      | .rnd                                    |                                   | 27/12/2553 14:09 | <b>RND File</b> | 1 KB                                        |
| <b>Computer</b>                         |                                         |                                   |                  |                 |                                             |
| <b>At Local Disk (C:)</b>               |                                         |                                   |                  |                 |                                             |
| Local Disk (D:)                         |                                         |                                   |                  |                 |                                             |
| $\frac{1}{2}$<br><b>BD-ROM Drive (G</b> |                                         |                                   |                  |                 |                                             |
| Backups (\\nas) $(z^{\nabla})$          |                                         |                                   |                  |                 |                                             |
| PLS3<br>File folder                     | Date modified: 17/2/2554 12:34          |                                   |                  |                 |                                             |

ภาพที่ 3

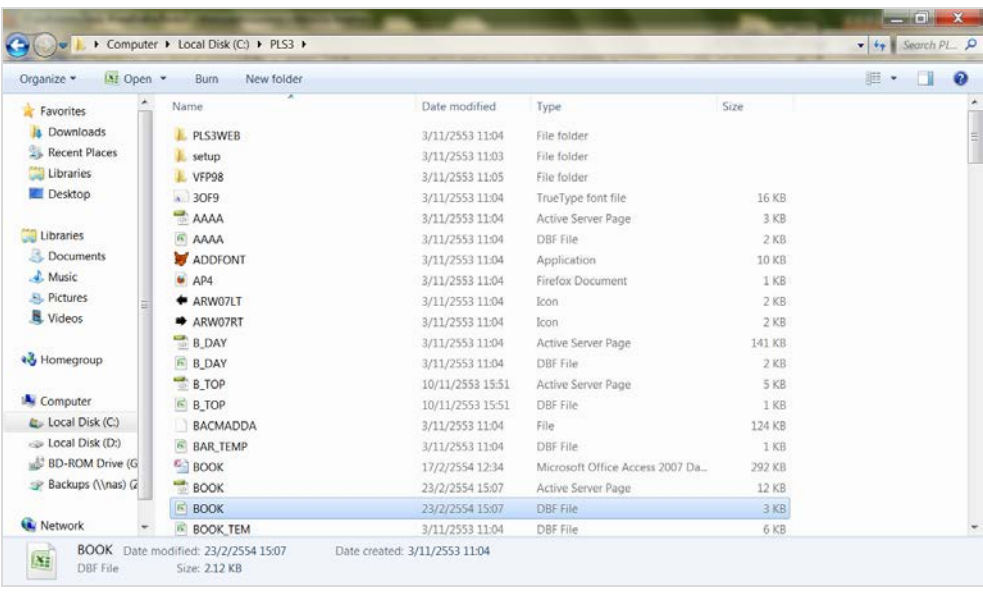

ภาพที่ 4

3. ใหคนหาไฟลชื่อวา **BOOK** ประเภท **DBF File** คลิกขวา เลือกคัดลอกไฟลดังกลาว ดังภาพที่ 5 นำไปวางไว้ที่หน้า Desktop

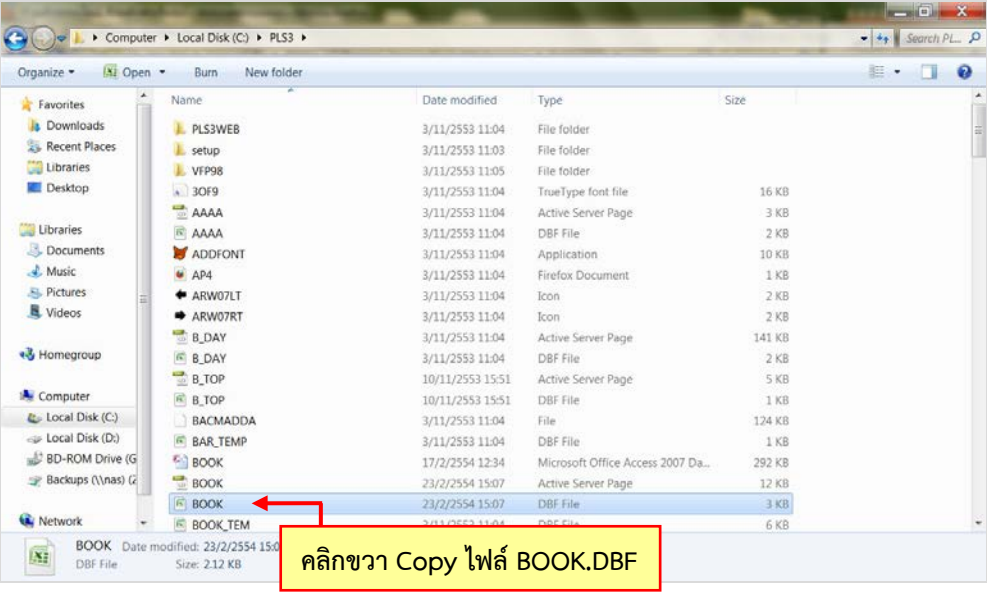

ภาพที่ 5

**ขอสังเกต** โฟลเดอร PLS3 จะมีไฟลชื่อ BOOK ทั้งหมด 3 ไฟล ใหคัดลอกไฟลที่มีนามสกุล .dbf ถ้าไม่แน่ใจว่าไฟล์ใดเป็นไฟล์ dbf ให้ตรวจสอบโดยคลิกขวาที่ไฟล์นั้น คลิกเลือก Properties จะแสดงหน้าต่าง ดังภาพที่ 6 ให้เลือกดูที่ Type of File ว่าแสดง DBF File (.DBF) หรือไม่ ถ้าใช่ ให้คัดลอก (Copy) ไฟล์นั้น ถ้าไม่ใช่ให้เลือกไฟล์ BOOK ไฟล์อื่นใหม่อีกครั้ง

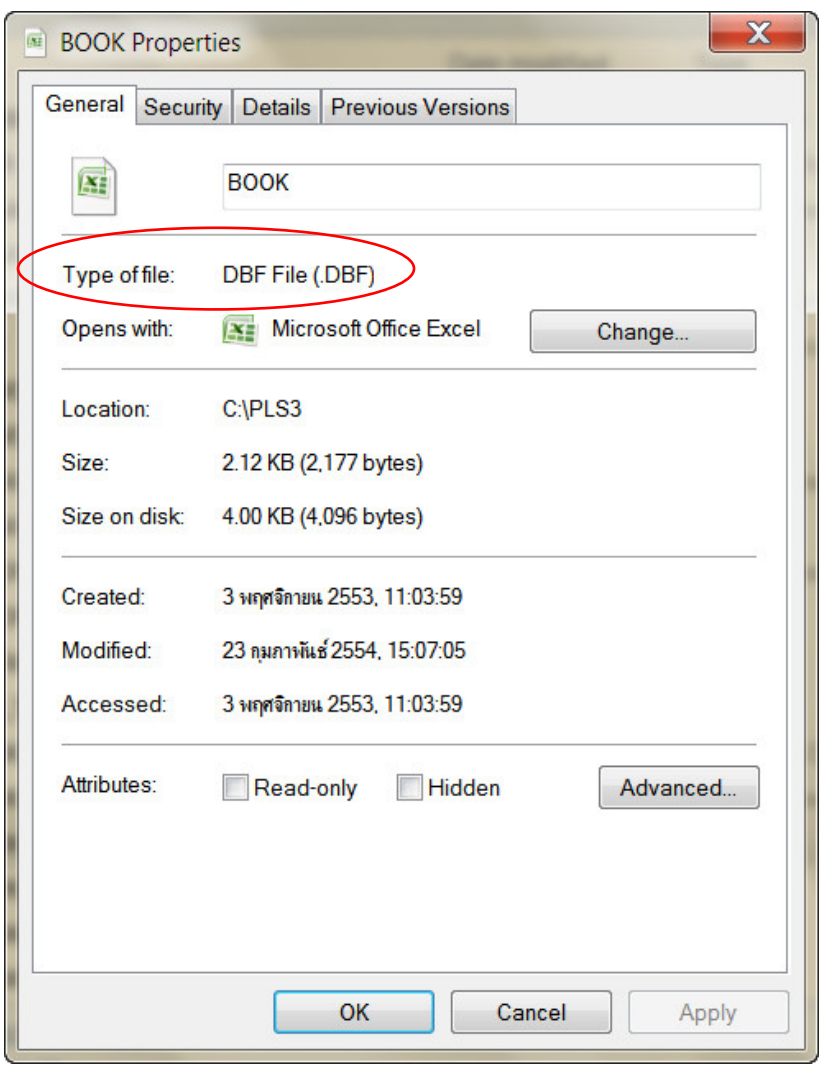

ภาพที่ 6

4. เปด Web Browser ไดแก Internet Explorer, Firefox, Google Chrome,

Opera

5. พิมพ URL = **h[ttp://www.lib.obec.go.th/elib/migrate](http://www.lib.obec.go.th/elib/migrate%20จะปรากฏหน้าจอ%20ดังภาพที่%207)**จะปรากฏหนาจอ ดังภาพที่ 7

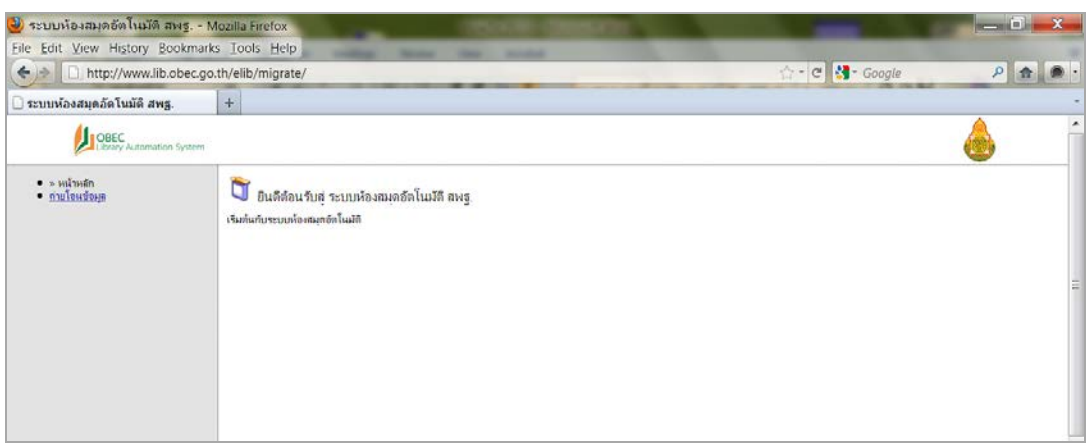

## ภาพที่ 7 6. คลิกเมนูถายโอนขอมูล ดังภาพที่ 8 จะปรากฏหนาจอ ดังภาพที่ 9

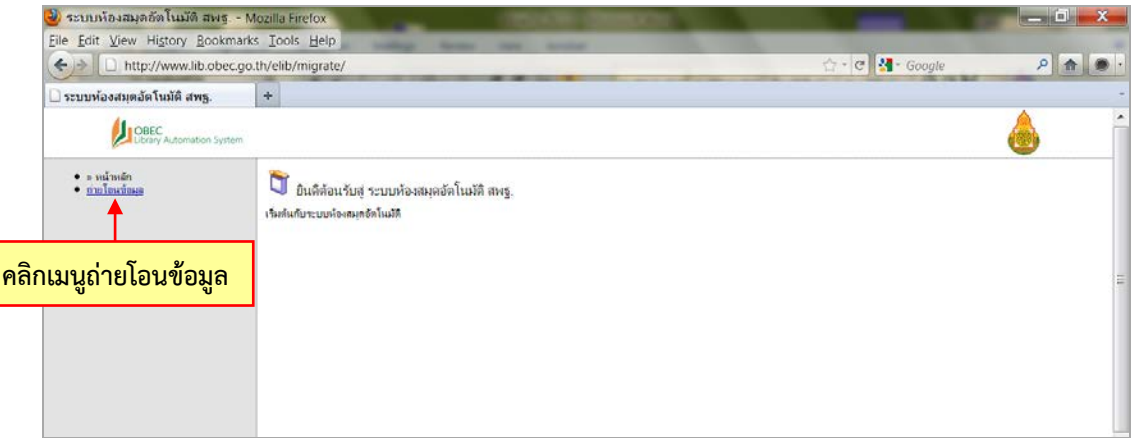

ภาพที่ 8

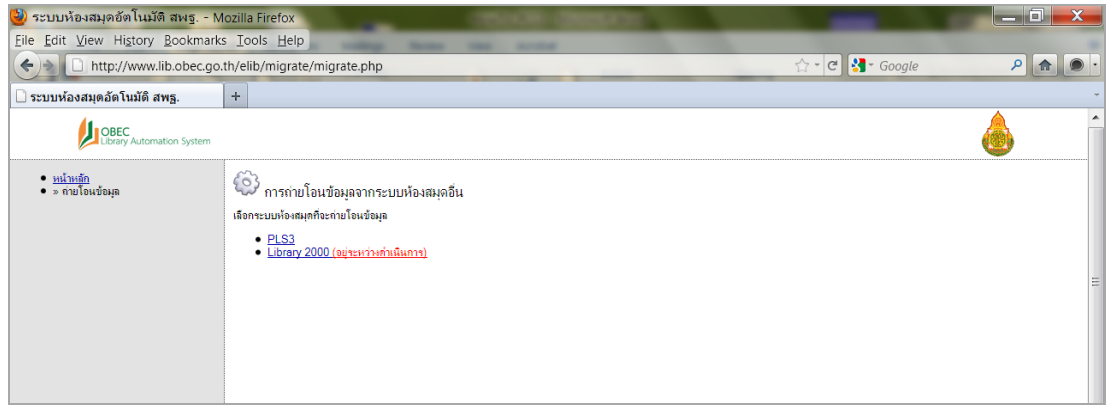

ภาพที่ 9

7. เลือกคลิก PLS3 ดังภาพที่ 10 จะปรากฏหนาจอ ดังภาพที่ 11

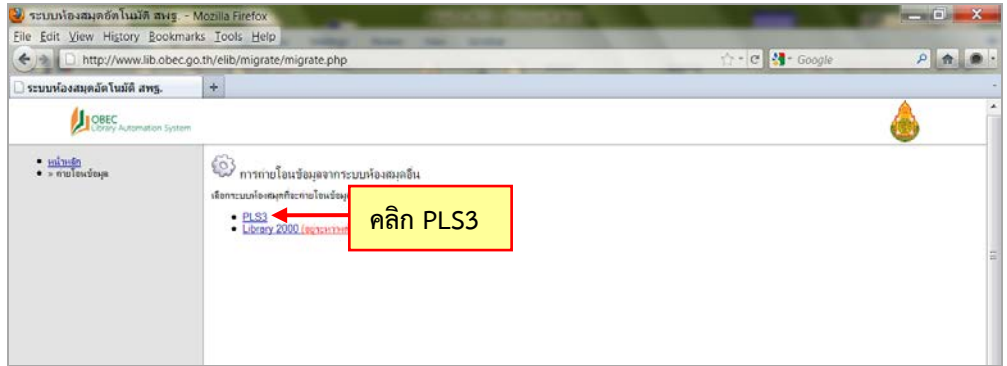

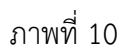

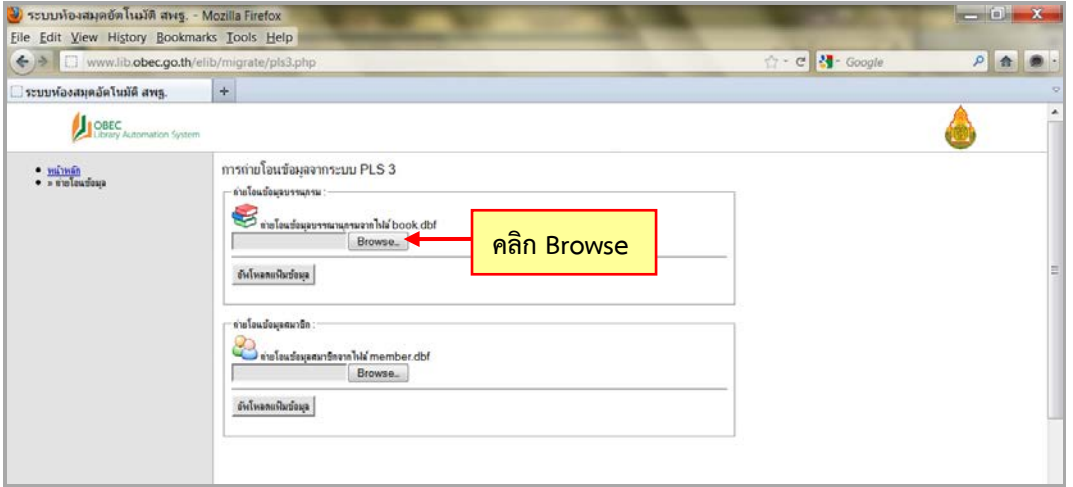

ภาพที่ 11

8. คลิก <mark>L<sup>Browse… |</mark> ดังภาพที่ 11 จะปรากฏหน้าจอ ดังภาพที่ 12 ให้เลือก Desktop</mark></sup> และเลือกไฟล์ BOOK.DBF ที่ได้คัดลอกไว้แล้ว ดังภาพที่ 13

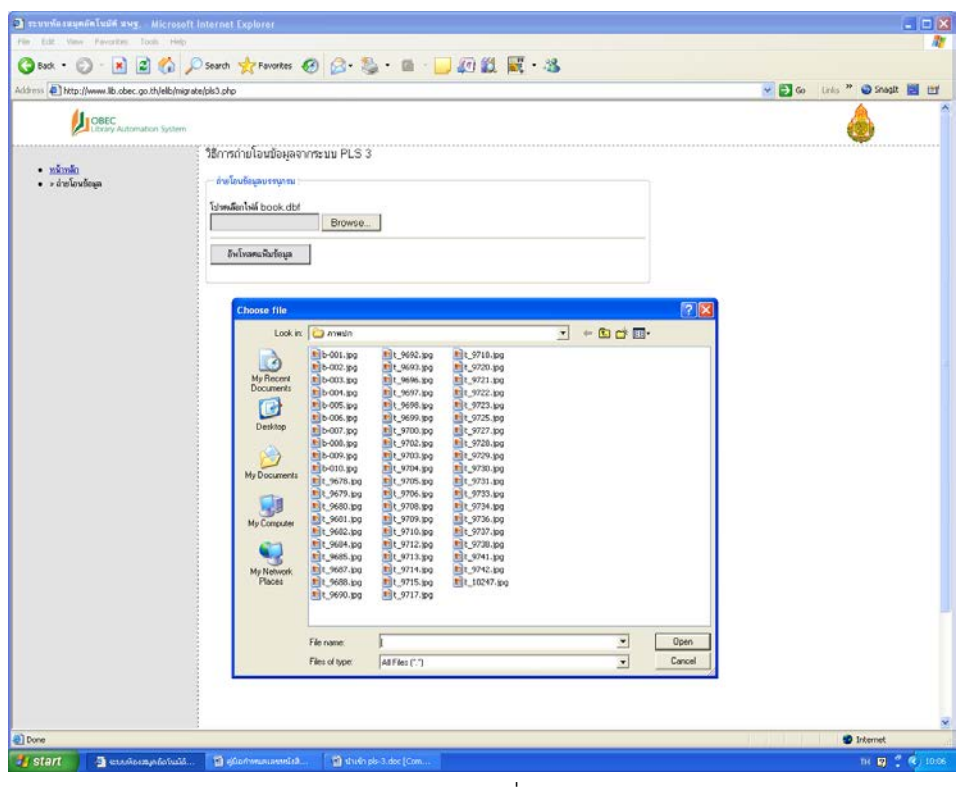

ภาพที่ 12

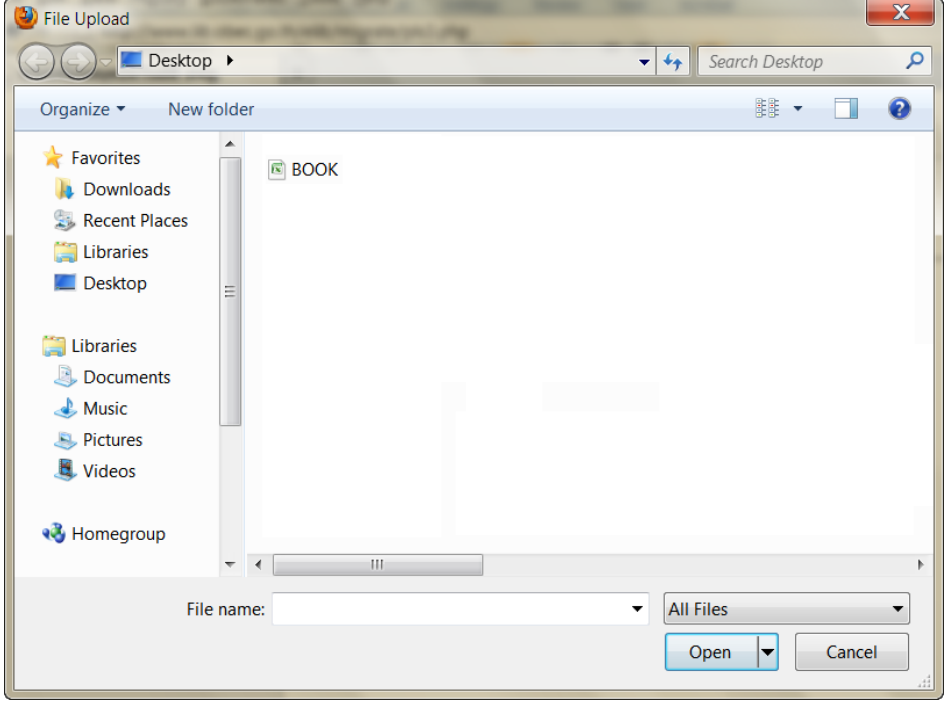

ภาพที่ 13

9. ดับเบิ้ลคลิกเลือกไฟล์ BOOK ดังภาพที่ 14 จะปรากฏหน้าจอ ดังภาพที่ 15 ในช่อง จะแสดงตำแหน่งของไฟล์ BOOK.DBF

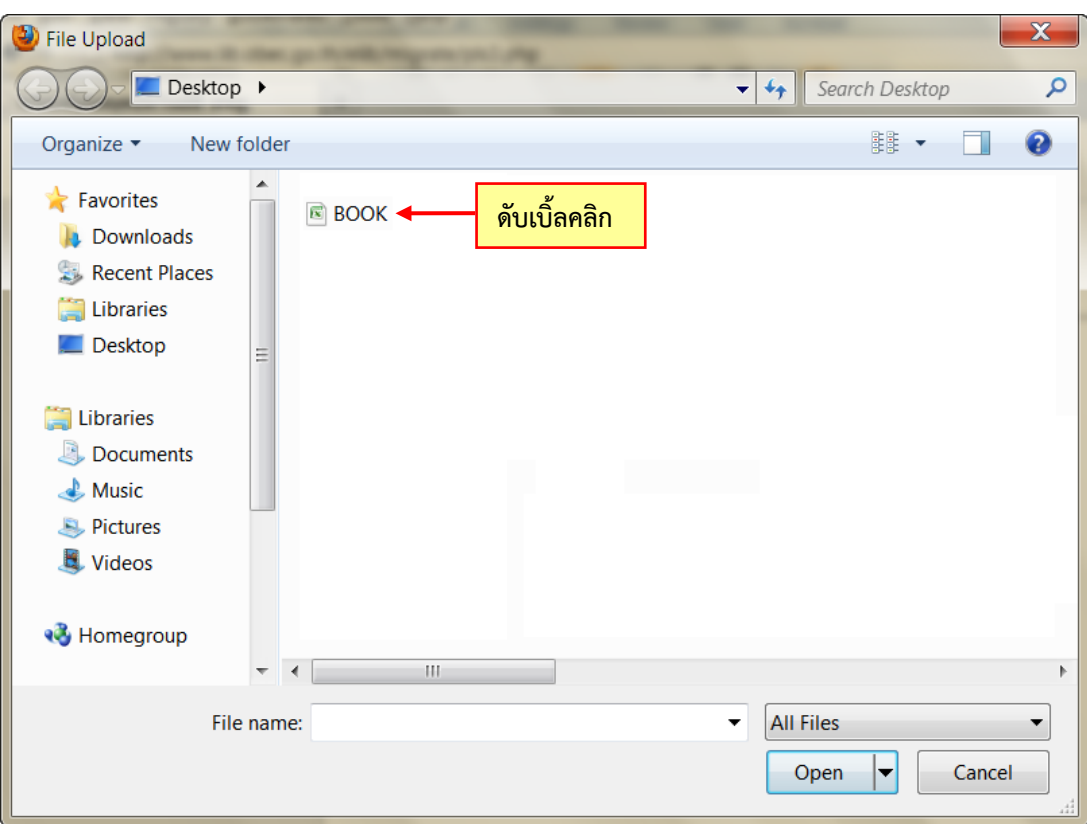

ภาพที่ 14

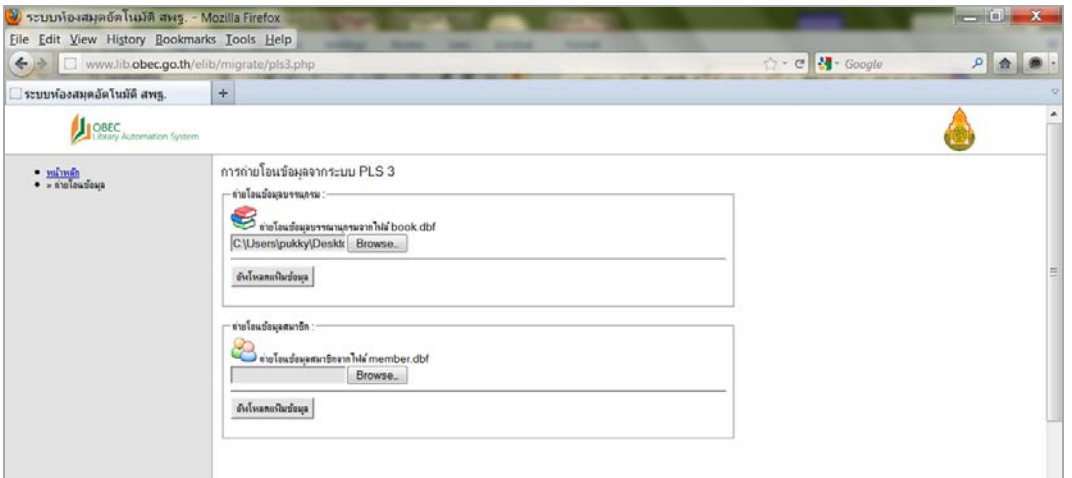

ภาพที่ 15

10. คลิก <u>อัพโหลดแฟ้มข้อมุล </u> ดังภาพที่ 16 ระบบจะทำการอ่านข้อมูลจากไฟล์ BOOK.DBF และแปลงข้อมูลให้อยู่ในรูปแบบของไฟล์ csv\_template ขั้นตอนนี้จะใช้เวลามาก หรือน้อยในการอ่านข้อมูลจากไฟล์ BOOK.DBF ขึ้นอยู่กับขนาด จำนวนของข้อมูล และความเร็ว ของอินเทอรเน็ต

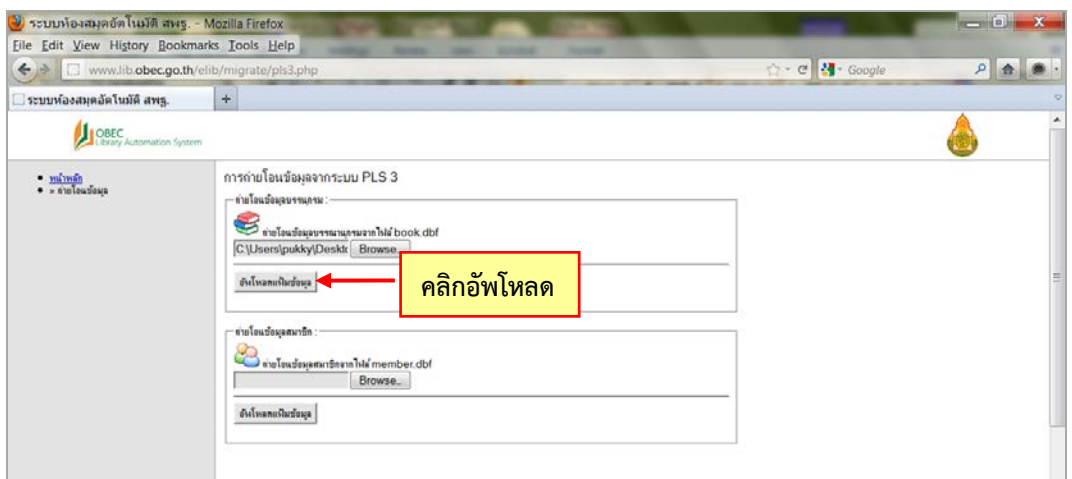

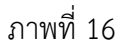

11. เมื่อระบบแปลงขอมูลเสร็จเรียบรอยแลวจะปรากฏหนาจอ ดังภาพที่ 17

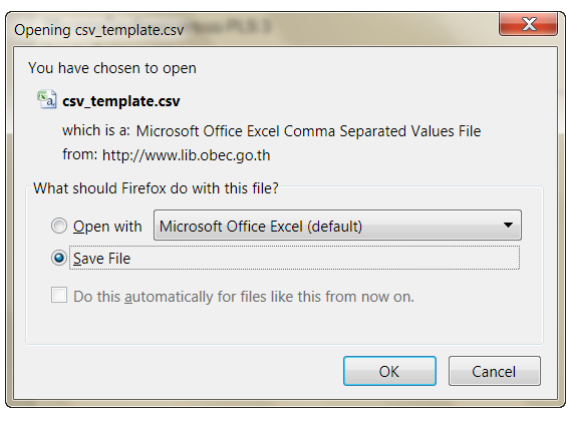

ภาพที่ 17

12. เลือก Save File คลิก  $\mathsf{OK}% \left( \mathcal{M}\right) \equiv\mathsf{OK}(\mathcal{M}_{\mathrm{CL}}(\mathcal{M}))$ 

13. ใหเปดไฟล csv\_template ที่ Save File ไว ในกรณีที่ไมทราบวาเครื่อง คอมพิวเตอร์ Save File ไปไว้ที่ไหน ให้คลิก start ที่มุมซ้ายล่างของหน้าจอ

ถาเครื่องคอมพิวเตอรเปนระบบปฏิบัติการ Windows XP ใหคลิก start ที่มุมซายลาง ของหน้าจอ เลือก Search แล้วเลือก For Files or Folders ให้พิมพ์ชื่อ csv\_template ในช่อง ์ ค้นหา จากนั้น กด enter เครื่องจะค้นหาไฟล์ดังกล่าว ให้นำเม้าส์ไปชี้ที่ชื่อไฟล์ที่ค้นพบจะเห็น รายละเอียด Directory ที่เก็บไฟลนั้นไว

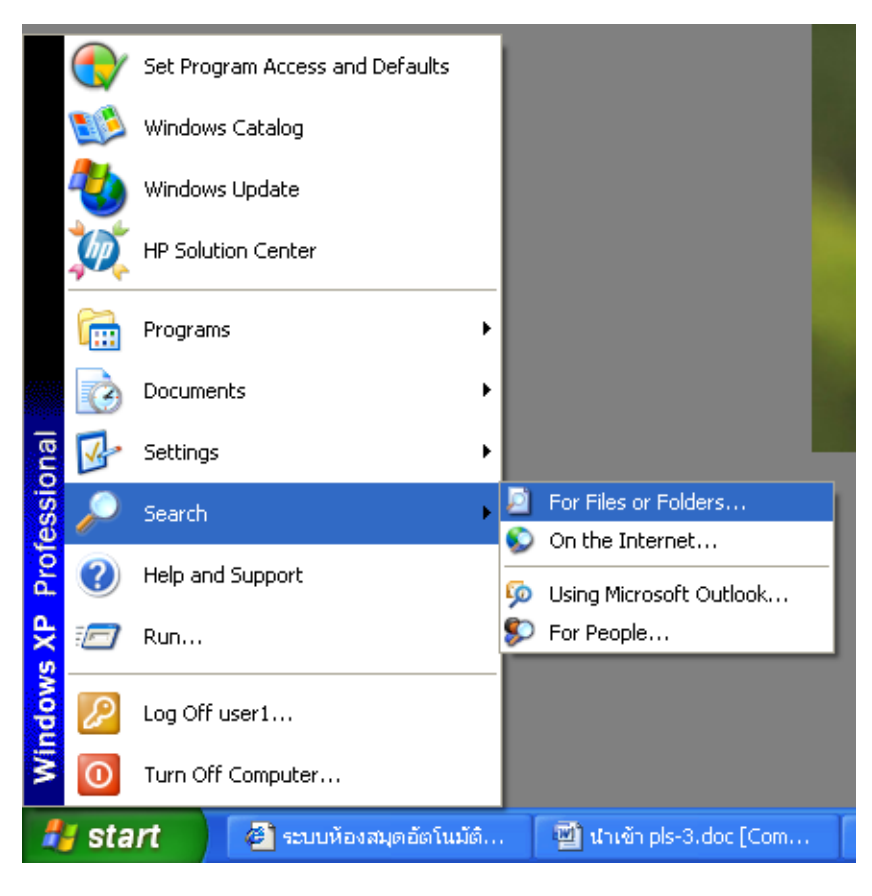

ภาพที่ 18

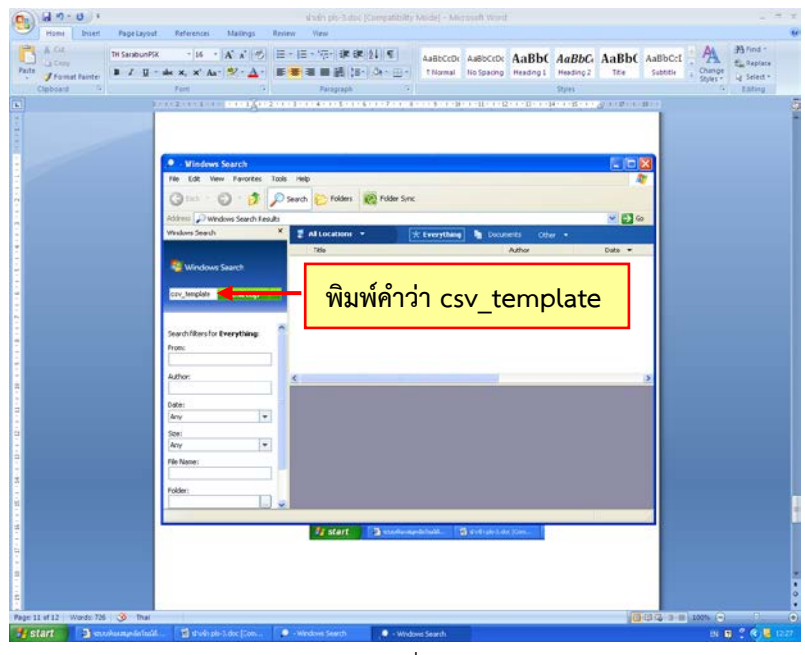

ภาพที่ 19

ถ้าเครื่องคอมพิวเตอร์ใช้ระบบปฏิบัติบัติการ Windows 7 ให้พิมพ์ชื่อ csv\_template ่ ในช่องค้นหา แล้วกด enter เครื่องจะค้นหาไฟล์ให้ จากนั้นนำเม้าส์ไปชี้ที่ชื่อไฟล์ที่ค้นพบจะ ปรากฏรายละเอียด Directory ที่เก็บไฟลนั้นไว

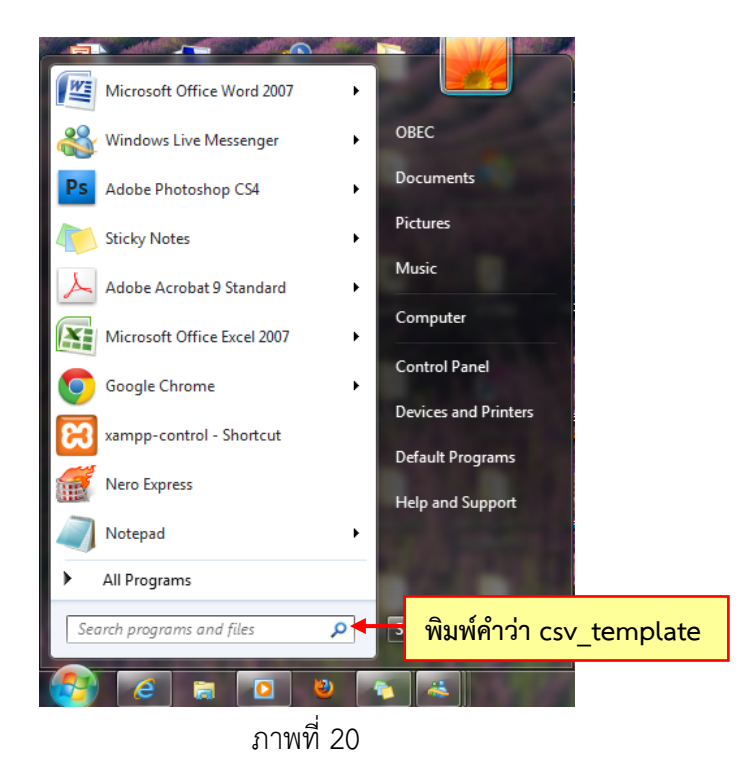

จากนั้นจึงเปดไฟล csv\_template จะปรากฏหนาจอดังภาพที่ 21

|       | $-9 - 8$                                                              |                                 |                                    | csy template - Microsoft Excel                                                                                |                      |                                                             |                                                                                      |               |                 | اللہ کا د      |               |
|-------|-----------------------------------------------------------------------|---------------------------------|------------------------------------|----------------------------------------------------------------------------------------------------|----------------------|-------------------------------------------------------------|--------------------------------------------------------------------------------------|---------------|-----------------|----------------|---------------|
|       | Home<br>Insert                                                        | Formulas<br>Page Layout         | Data<br>Review                     | Add-Ins<br>View                                                                                               | Acrobat              |                                                             |                                                                                      |               |                 |                | $\Rightarrow$ |
|       | Colors<br>$A_a$<br>A Fonts<br><b>Themes</b><br><sup>O</sup> Effects * | Margins Orientation<br>Size     | Breaks Background<br>Print<br>Area | Width: Automatic -<br>眉<br>Height: Automatic -<br>Print<br>100%<br>Scale:<br><b>Titles</b><br>$\overline{12}$ | ٥<br>$\overline{12}$ | Gridlines Headings<br>V View<br>V View<br>Print<br>$P$ rint | Bring to Send to Selection<br>Front -<br>Back *                                      | Alian<br>Pane | Rotate<br>Group |                |               |
|       | <b>Themes</b><br>A29                                                  | $f_{\rm x}$<br>$ -$             | Page Setup<br>974-9909-26-7        | Scale to Fit                                                                                                  |                      | Sheet Options 5                                             |                                                                                      | Arrange       |                 |                | ¥             |
|       | $\mathbf{A}$                                                          | B.                              |                                    | C                                                                                                    | D                    |                                                             | G                                                                                    | н             |                 |                | $K^{\square}$ |
|       | isbn                                                                  | author                          | title                              |                                                                                                    |                      |                                                             | title_rema responsibil call_nmbr: call_nmbr: publicatior publisher _publication_date |               |                 |                |               |
|       | 974-9695-03-8                                                         | ยวดี<br>ดันสกลร่งเรือ ละเลงครัว |                                    |                                                                                                    |                      | ย-ล                                                         |                                                                                      |               | บานมีบัคส์      | 2547           |               |
|       | 974-9695-06-2                                                         | บาเชตต์                         | ฟรองซีร้านริมหาดของเจ้าก๊าบ        |                                                                                                    |                      | $11-5$                                                      |                                                                                      |               | ็นานมีบัคส์     | 2547           |               |
| Δ     | 974-472-799-3                                                         | ปอล<br>มาร์แตง                  |                                    | ิคถหาส์นอาถรรพ์ ตอน ศาสตราจารย์พันธ์เพียน                                                                     |                      | $11 - R$                                                    |                                                                                      |               | นานมีบัคส์      | 2548           |               |
|       | 974-472-808-6                                                         | ปอล<br>็มาร์แตง                 | ิตถหาส์นอาถรรพ์                    | ตอนอสรกายเสี่ยงทอง                                                                                            |                      | $11 - R$                                                    |                                                                                      |               | ็นานมีบัดส์     | 2547           |               |
|       | 974-472-799-3                                                         | ปอล<br>มาร์แตง                  | คถหาส์นอากรรพ์                     | แผนไลปีศาจ<br>ตอน                                                                                             |                      | $11 - R$                                                    |                                                                                      |               | ็นานมีบัตส์     | 2548           |               |
|       | 974-9656-70-9                                                         | ปอด<br>มาร์แตง                  | คถหาส์นอาถรรพ์                     | ดามล่าฆาตรกรปริศนา<br>ตอน                                                                                     |                      | $11 - R$                                                    |                                                                                      |               | ็บานมีบัดส่     | 2547           |               |
| 8     | 974-9656-71-2                                                         | ปอด<br>มาร์แตง                  | คถหาส์บอากรรพ์                     | ปีศาจประท้วง<br>ตอน                                                                                           |                      | $11 - \Omega$                                               |                                                                                      |               | บานมีบัคส์      | 2548           |               |
|       | 974-969-540-2                                                         | ปอด<br>มาร์แตง                  | คถหาส์นอาถรรพ์                     | รหัสลับสมบัติคณย่า<br>ตอน                                                                                     |                      | $11 - R$                                                    |                                                                                      |               | ็นานมีบัคส์     | 2548           |               |
| 10    | 974-969-549-6                                                         | ปอล<br>มาร์แตง                  | คถหาส์นอาถรรพ์                     | ผีคณแม่จอมป่วน<br>ตอน                                                                                         |                      | $11 - R$                                                    |                                                                                      |               | ็นานมีบัตส์     | 2548           |               |
| 11    | 974-9907-84-1                                                         | ฮาเคอมันน์<br>เยิร์ก            | สามสหายผจญภัย                      | ตอนกณแจปริศนา                                                                                                 |                      | ฮ-ส                                                         |                                                                                      |               | นานมีบัคส์      | 2549           |               |
| 12    | 974-9907-84-1                                                         | ฮาเกอมันน์<br>เมิร์ก            | สามสหายผจญภัย                      | ตอนกณแจปริศนา                                                                                                 |                      | ฮ-ส                                                         |                                                                                      |               | นานมีบัคส์      | 2549           |               |
| 13    | 978-974-9907-85-: ฮาเกอมันน์                                          | เยิร์ก                          | สามสหายผจญภัย                      | ตอบปราสาทผีสิง                                                                                                |                      | $Z - R$                                                     |                                                                                      |               | ็บานมีบัคส์     | 2549           |               |
| 14    | 978-974-9907-85- $\epsilon$ ฮาเกอมันน์                                | เยิร์ก                          | สามสหายผจญภัย                      | ตอนปราสาทผีสิง                                                                                                |                      | $2 - 8$                                                     |                                                                                      |               | นานมีบัคส์      | 2549           |               |
| 15.   | 978-974-9907-85-) ฮาเคอบันน์                                          | เยิร์ก                          | สามสหายผจญภัย                      | ตอนปราสาทผีสิง                                                                                                |                      | $71 - 51$                                                   |                                                                                      |               | นานมีบัคส์      | 2549           |               |
|       | 16 974-9909-11-9                                                      | ้ฮาเคอมันน์<br>เยิร์ก           | สามสหายผจญภัย                      | ตอนโจรกรรมสัตว์เลี้ยง                                                                                         |                      | $25 - 85$                                                   |                                                                                      |               | ผ่องพัฒน์ก      | 2549           |               |
|       | 974-9909-11-9                                                         | ฮาเคอบันน์<br>เยิร์ก            | สามสหายผจณภัย                      | ตอนโจรกรรมสัตว์เลี้ยง                                                                                         |                      | ฮ-ส                                                         |                                                                                      |               | ผ่องพัฒน์ค      | 2549           |               |
| 18    | 974-9909-12-7                                                         | ฮาเกอมันน์<br>เยิร์ก            | สามสหายผจญภัย                      | ตอนโจรจักรยาน                                                                                                 |                      | $a - a$                                                     |                                                                                      |               | ผ่องพัฒน์ก      | 2549           |               |
|       | 19 974-9909-12-7                                                      | ฮาเกอบันน์<br>เยิร์ก            | สามสหายผจญภัย                      | ตอนโจรจักรยาน                                                                                                 |                      | $Z - N$                                                     |                                                                                      |               | ผ่องพัฒน์ก      | 2549           |               |
| 20    | 974-9909-21-6                                                         | ฮาเคอมันน์ เยิร์ก               | สามสหายผจญภัย ตอนควันอันตราย       |                                                                                                    |                      | $25 - 85$                                                   |                                                                                      |               | ผ่องพัฒน์ก      | 2549           |               |
|       | <b>H</b> csv_template<br>$H - 4 - F$                                  |                                 |                                    |                                                                                                    |                      | $\blacksquare$                                              | m                                                                                    |               |                 | $\overline{0}$ |               |
| Ready |                                                                       |                                 |                                    |                                                                                                    |                      |                                                             |                                                                                      |               |                 |                | Ð             |

ภาพที่ 21

14. ตรวจสอบความถูกตองและความครบถวนของขอมูลในแตละคอลัมน คอลัมนที่ ี่ สำคัญและจำเป็นต้องป้อนข้อมูลเพิ่ม ได้แก่ isbn และ title (ชื่อเรื่อง) ถ้าไม่ป้อนข้อมูลทั้ง 2 คอลัมนนี้ขอมูลจะไมสามารถนําเขาในฐานขอมูลบรรณานุกรมระบบหองสมุดอัตโนมัติ สพฐ. ได

15. ข้อมูลไม่ได้ป้อนข้อมูล ISBN ไว้ หรือกรณีที่หนังสือที่ไม่มี ISBN บรรณารักษ์จะต้อง สมมติตัวเลข 10 หรือ 13 หลัก ป้อนลงในคอลัมน์ ISBN เพื่อให้ระบบอ่านข้อมูลและนำไปสร้าง ้บรรณานุกรมและตัวเล่มฉบับใหม่ได้ เมื่อถ่ายโอนข้อมูลเข้าสู่เมนูงานวิเคราะห์ทรัพยากรห้องสมุด แล้ว บรรณารักษ์จะต้องทำการสืบค้น และแก้ไขข้อมูลโดยลบ ISBN ที่สมมุติไว้ออกให้เรียบร้อย

ข้อสังเกต ข้อมูลที่ถ่ายโอนแล้วมีเครื่องหมายจุลภาค (,) ในคอลัมน์ต่าง ๆ โดยเฉพาะ คอลัมน์ ผู้แต่ง หรือชื่อเรื่อง เมื่อแปลงข้อมูลเป็นไฟล์ csv\_template เครื่องหมายจุลภาค (,) จะ ถกตัดออก เช่น

คึกฤทธิ์ ปราโมช, พล.ต. ม.ร.ว. เปน คึกฤทธิ์ ปราโมช พล.ต. ม.ร.ว. ฮาเกอมันน์, เยิร์ก เป็น ฮาเกอมันน์ เยิร์ก ดังนั้น เมื่อถายโอนขอมูลเขาสูเมนูงานวิเคราะหทรัพยากรหองสมุดแลว บรรณารักษควร

ตรวจสอบและเพิ่มเติมขอมูลและเครื่องหมายตาง ๆ ตามรายการที่ขาดหายไปใหครบถวน

## **การนําเขาขอมูลสมาชิก**

1. เปดเครื่องคอมพิวเตอรที่ติดตั้งโปรแกรมบริการงานหองสมุด (PLS3) เขาไปที่ My Computer ดับเบิ้ลคลิกที่ Drive C ดังภาพที่ 22 จะปรากฏหนาจอ ดังภาพที่ 23

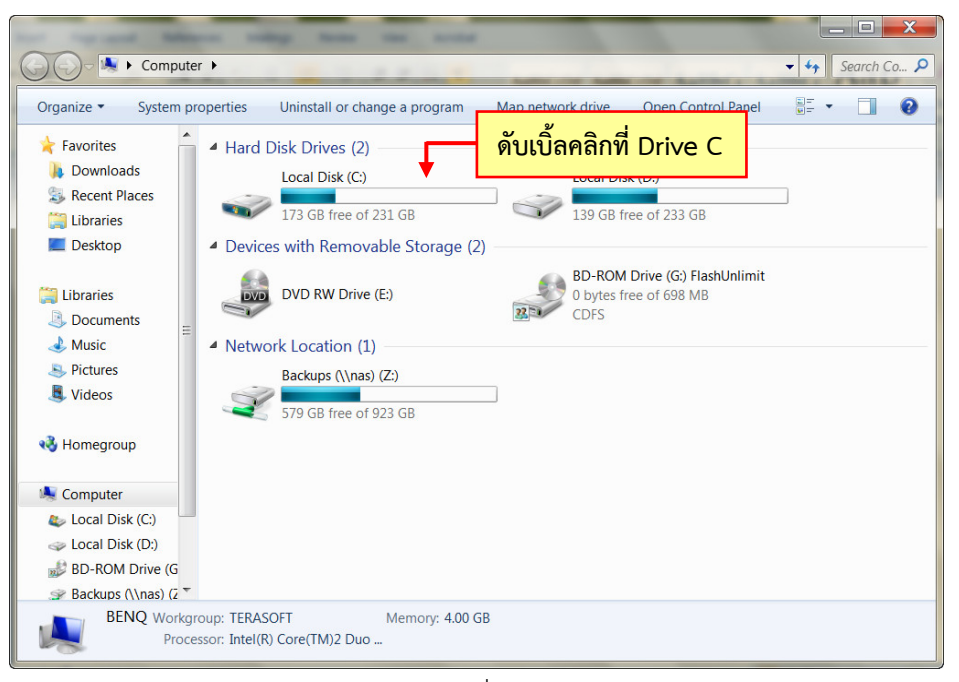

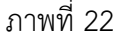

| Open<br>Organize -                  | Include in library v | Share with $\star$       | New folder<br><b>Burn</b> |                 | 胆 -<br>⋒    |
|-------------------------------------|----------------------|--------------------------|---------------------------|-----------------|-------------|
| Favorites                           | Name                 | $\overline{\phantom{a}}$ | Date modified             | Type            | <b>Size</b> |
| <b>Downloads</b>                    | SAVG                 |                          | 8/11/2553 11:49           | File folder     |             |
| <b>Recent Places</b>                | downloads            |                          | 27/4/2553 14:13           | File folder     |             |
| Libraries                           | Intel                |                          | 26/2/2553 23:44           | File folder     |             |
| <b>Desktop</b>                      | <b>MSOCache</b>      |                          | 27/2/2553 10:58           | File folder     |             |
|                                     | <b>PerfLogs</b>      |                          | 14/7/2552 9:37            | File folder     |             |
| Libraries                           | PLS3                 |                          | 17/2/2554 12:34           | File folder     |             |
| Documents                           | <b>Program Files</b> |                          | 19/2/2554 22:27           | File folder     |             |
| Music                               | ProgramData          |                          | 5/2/2554 3:19             | File folder     |             |
| Pictures                            | Temp                 |                          | 12/10/2553 17:44          | File folder     |             |
| Videos                              | <b>Users</b>         |                          | 26/2/2553 22:37           | File folder     |             |
|                                     | <b>Windows</b>       |                          | 5/2/2554 7:39             | File folder     |             |
| <b>e</b> Homegroup                  | .rnd                 |                          | 27/12/2553 14:09          | <b>RND File</b> | 1 KB        |
|                                     |                      |                          |                           |                 |             |
| Computer                            |                      |                          |                           |                 |             |
| <b>At Local Disk (C:)</b>           |                      |                          |                           |                 |             |
| Disk (D:)                           |                      |                          |                           |                 |             |
| <b>BD-ROM Drive (G</b>              |                      |                          |                           |                 |             |
| $\Rightarrow$ Backups (\\nas) (z \) |                      |                          |                           |                 |             |

ภาพที่ 23

2. ให้ค้นหาโฟลเดอร์ PLS3 จากนั้นดับเบิ้ลคลิกตามภาพที่ 24 จะปรากฏหน้าจอ ดังภาพที่ 25

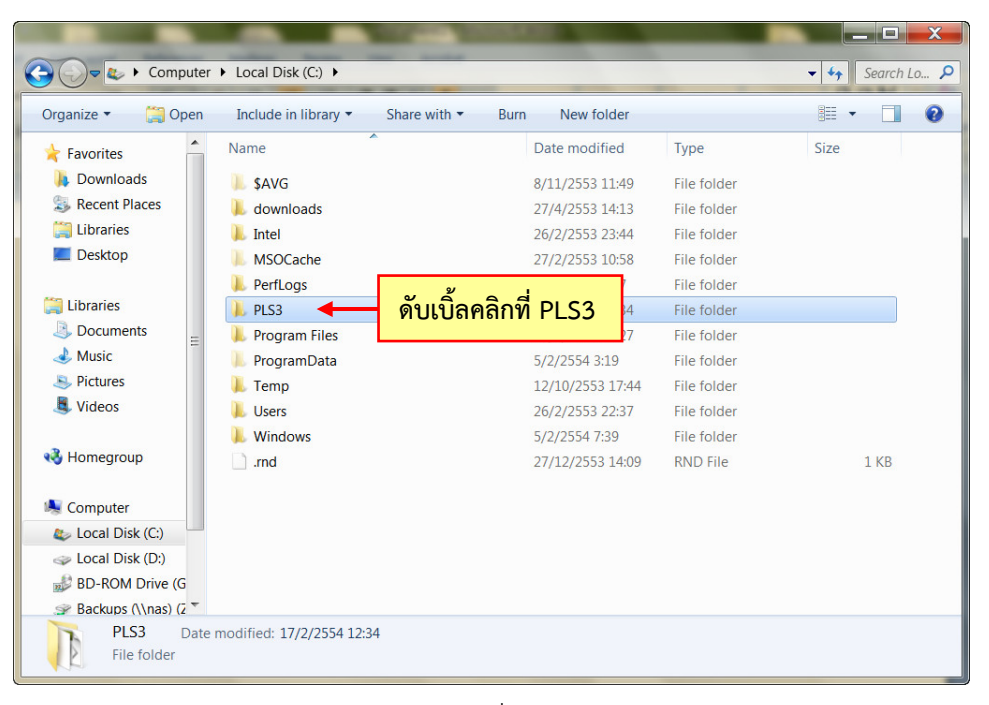

ภาพที่ 24

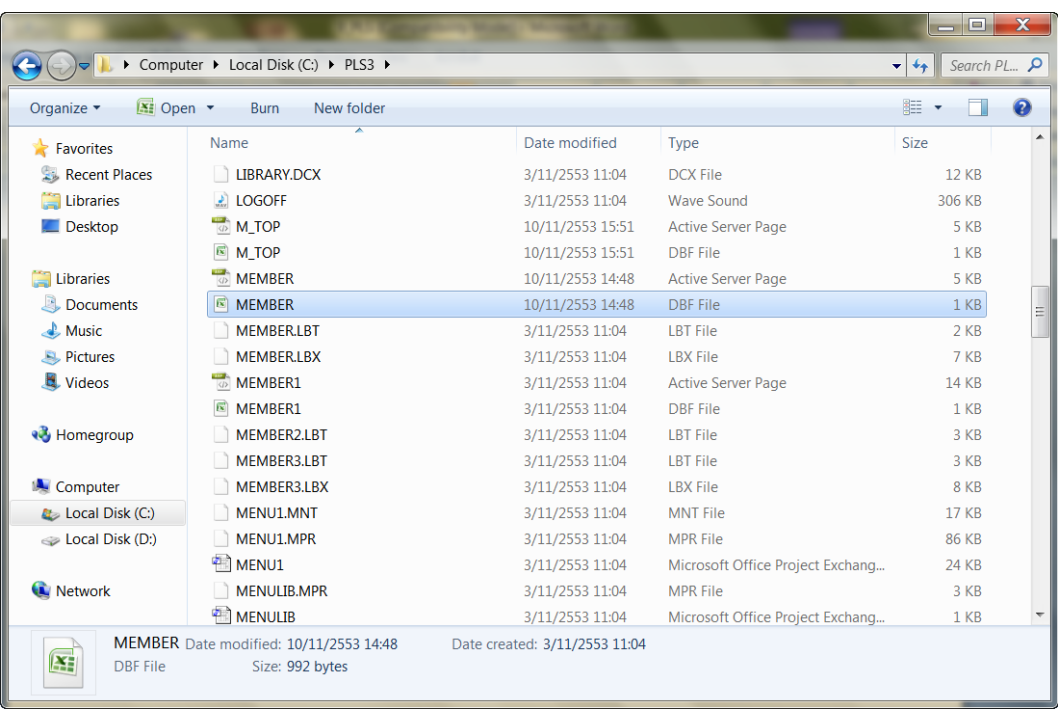

## ภาพที่ 25

3. ใหคนหาไฟลชื่อวา **MEMBER** ประเภท **DBF File** คลิกขวาคัดลอกไฟลดังกลาว ดังภาพที่ 26 นำไปวางไว้ที่หน้า Desktop

|                                               | ▶ Computer ▶ Local Disk (C:) ▶ PLS3 ▶                     |                                                     | $=$ $\Box$<br>$+$<br>٠ | X<br>Search PL P |
|-----------------------------------------------|-----------------------------------------------------------|-----------------------------------------------------|------------------------|------------------|
| $X =$ Open $\blacktriangledown$<br>Organize - | <b>Burn</b>                                               | New folder                                          | 睚                      | ⋒                |
| Favorites                                     | Name                                                      | Date modified<br>Type                               | Size                   | A                |
| <b>Recent Places</b>                          | LIBRARY.DCX                                               | 3/11/2553 11:04<br><b>DCX File</b>                  | <b>12 KB</b>           |                  |
| Libraries                                     | <b>LOGOFF</b>                                             | 3/11/2553 11:04<br><b>Wave Sound</b>                | 306 KB                 |                  |
| $\blacksquare$ Desktop                        | M_TOP                                                     | 10/11/2553 15:51<br><b>Active Server Page</b>       | 5 KB                   |                  |
|                                               | $\mathbb{R}$<br><b>M TOP</b>                              | 10/11/2553 15:51<br><b>DBF</b> File                 | 1 KB                   |                  |
| Libraries                                     | <b>MEMBER</b>                                             | 10/11/2553 14:48<br><b>Active Server Page</b>       | 5 KB                   |                  |
| Documents                                     | $ \vec{\kappa} $<br><b>MEMBER</b>                         | 10/11/2553 14:48<br><b>DBF</b> File                 | 1 KB                   | Ξ                |
| $\triangle$ Music                             | <b>MEMBER.LBT</b>                                         |                                                     | 2 KB                   |                  |
| <b>Pictures</b>                               | <b>MEMBER.LBX</b>                                         | คลิกขวา Copy ไฟล์ MEMBER.DBF                        | 7 KB                   |                  |
| Videos                                        | MEMBER1                                                   |                                                     | <b>14 KB</b>           |                  |
|                                               | $\overline{18}$<br>MEMBER1                                | 3/11/2553 11:04<br><b>DBF</b> File                  | 1 KB                   |                  |
| <b>R</b> Homegroup                            | MEMBER2.LBT                                               | 3/11/2553 11:04<br><b>LBT</b> File                  | 3 KB                   |                  |
|                                               | MEMBER3.LBT                                               | 3/11/2553 11:04<br><b>LBT</b> File                  | 3 KB                   |                  |
| <b>Computer</b>                               | MEMBER3.LBX                                               | 3/11/2553 11:04<br><b>LBX</b> File                  | 8 KB                   |                  |
| <b>At</b> Local Disk (C:)                     | MENU1.MNT                                                 | 3/11/2553 11:04<br><b>MNT File</b>                  | <b>17 KB</b>           |                  |
| Disk (D:)                                     | MENU1.MPR                                                 | 3/11/2553 11:04<br><b>MPR File</b>                  | <b>86 KB</b>           |                  |
|                                               | <sup>2</sup> MENU1                                        | 3/11/2553 11:04<br>Microsoft Office Project Exchang | 24 KB                  |                  |
| <b>R</b> Network                              | <b>MENULIB.MPR</b>                                        | 3/11/2553 11:04<br><b>MPR File</b>                  | 3 KB                   |                  |
|                                               | <b>MENULIB</b>                                            | 3/11/2553 11:04<br>Microsoft Office Project Exchang | 1 KB                   |                  |
| Œ<br><b>DBF</b> File                          | MEMBER Date modified: 10/11/2553 14:48<br>Size: 992 bytes | Date created: 3/11/2553 11:04                       |                        |                  |

ภาพที่ 26

ข้อสังเกต โฟลเดอร์ PLS3 จะมีไฟล์ชื่อ MEMBER จำนวนหลายไฟล์ ให้คัดลอกไฟล์ที่มีนามสกุล .dbf ถาไมแนใจวาไฟลใดเปนไฟล dbf ใหตรวจสอบโดยคลิกขวาที่ไฟลนั้น คลิกเลือก Properties จะแสดงหนาตาง ดังภาพที่ 27 ใหเลือกดูที่Type of File วาแสดง DBF File (.DBF) หรือไม่ ถ้าใช่ให้คัดลอก (Copy) ไฟล์นั้น ถ้าไม่ใช่ให้เลือกไฟล์ MEMBER ไฟล์อื่นใหม่อีกครั้ง

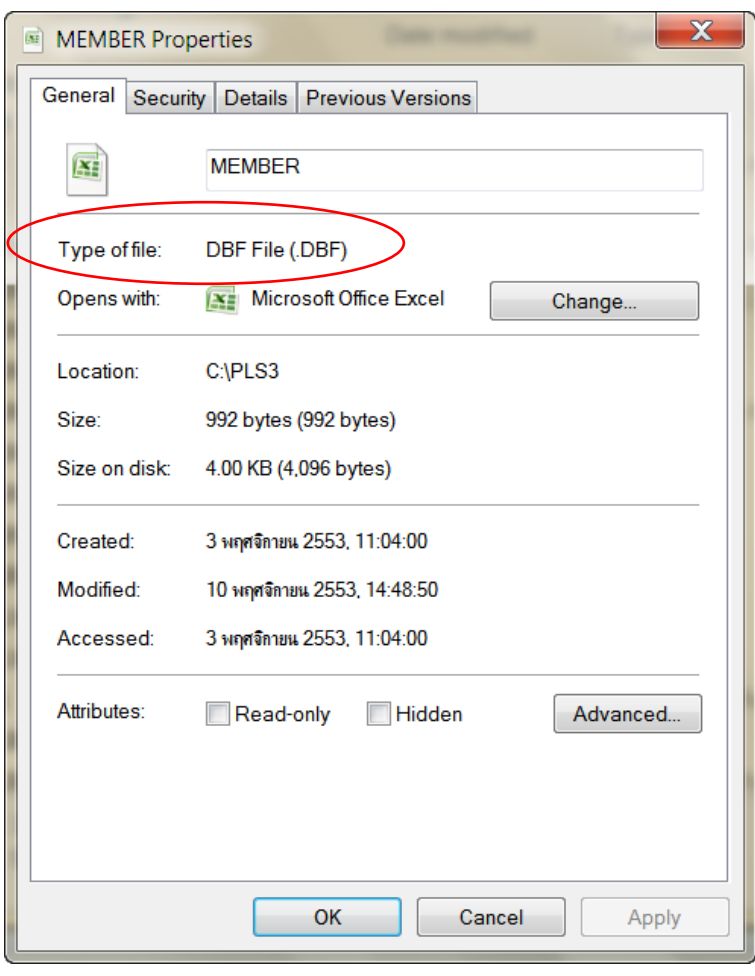

ภาพที่ 27

4. เปด Web Browser ไดแก Internet Explorer, Firefox, Google Chrome,

Opera

5. พิมพ URL = **[http://www.lib.obec.go.th/elib/migrate](http://www.lib.obec.go.th/elib/migrate%20จะปรากฏหน้าจอภาพที่%207)**จะปรากฏหนาจอภาพที่ 28

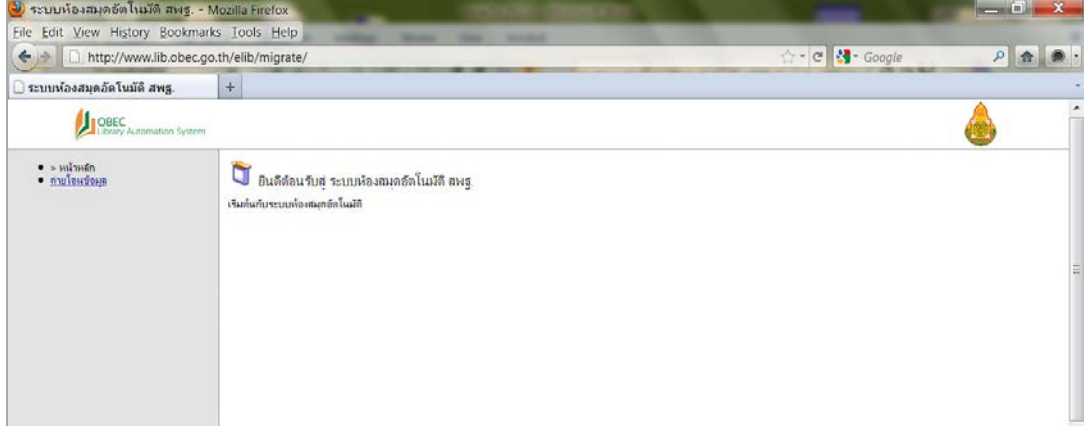

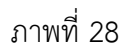

6. คลิกเมนูถายโอนขอมูล ดังภาพที่ 29 จะปรากฏหนาจอ ดังภาพที่ 30

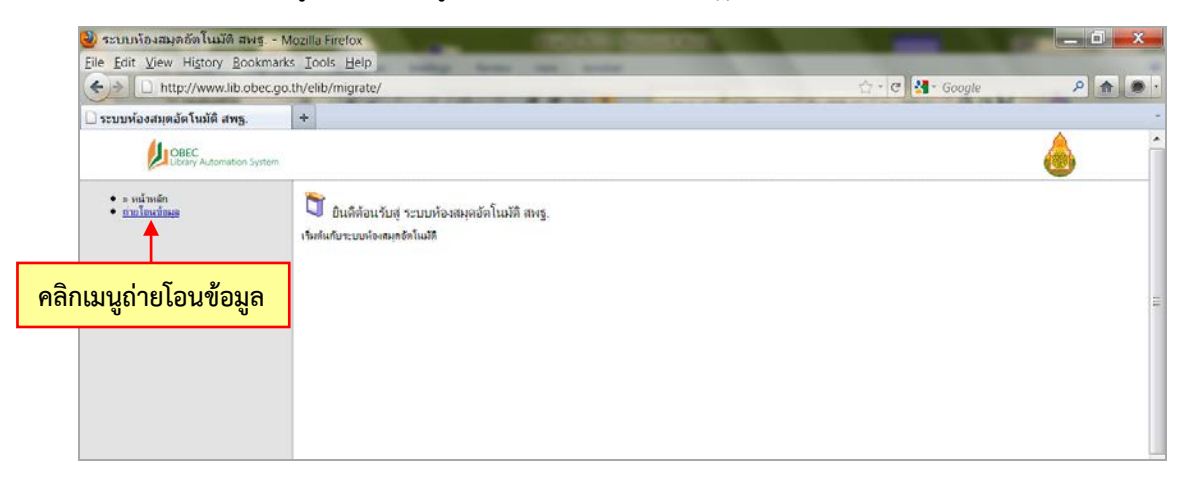

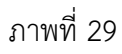

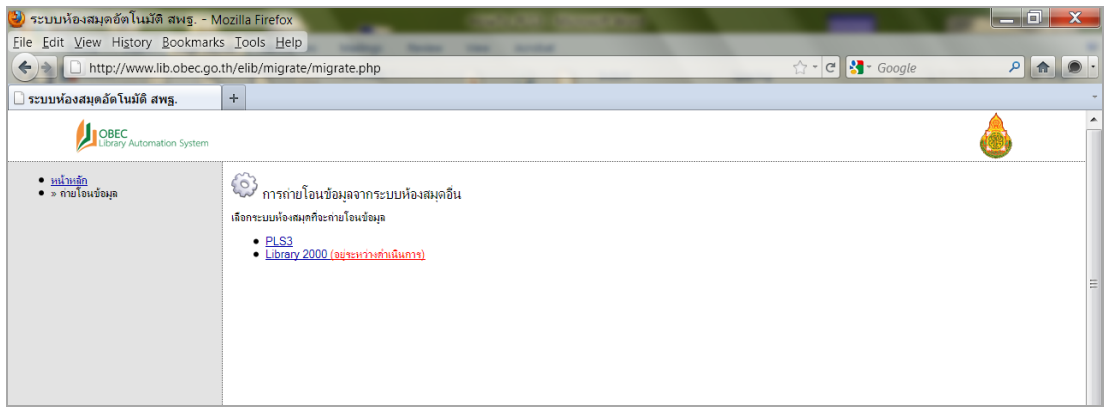

ภาพที่ 30

7. เลือกคลิก PLS3 ดังภาพที่ 31 จะปรากฏหน้าจอดังภาพที่ 32

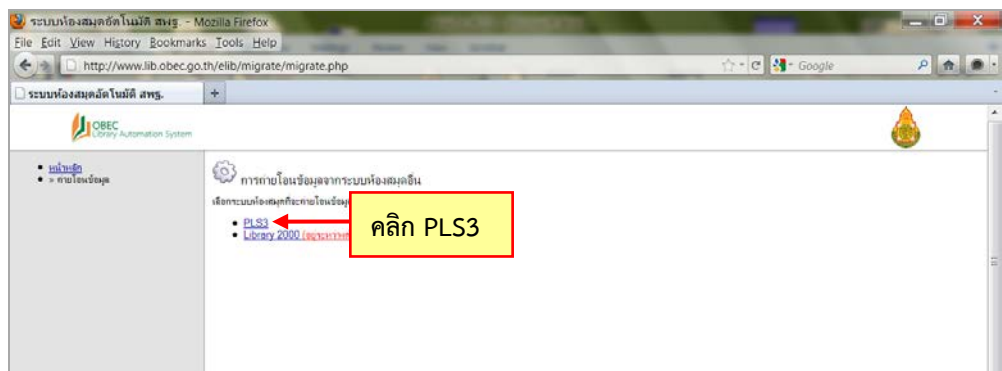

ภาพที่ 31

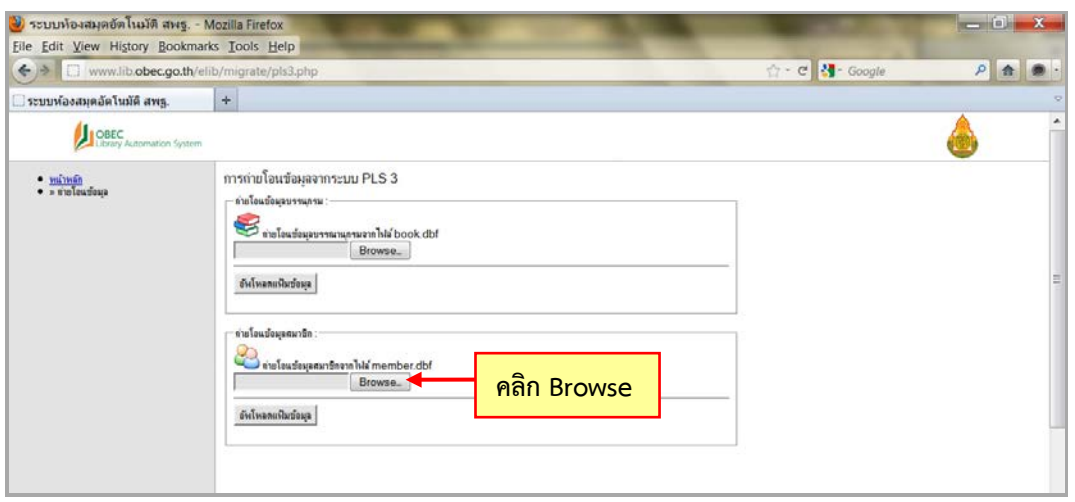

ภาพที่ 32

8. คลิก  $\overline{\mathsf{[}}\,$  Browse.... ดังภาพที่ 32 จะปรากฏหน้าจอ ดังภาพที่ 33 ให้เลือก Desktop และเลือกไฟล MEMBER.DBF ที่ไดคัดลอกไวแลว ดังภาพที่ 34

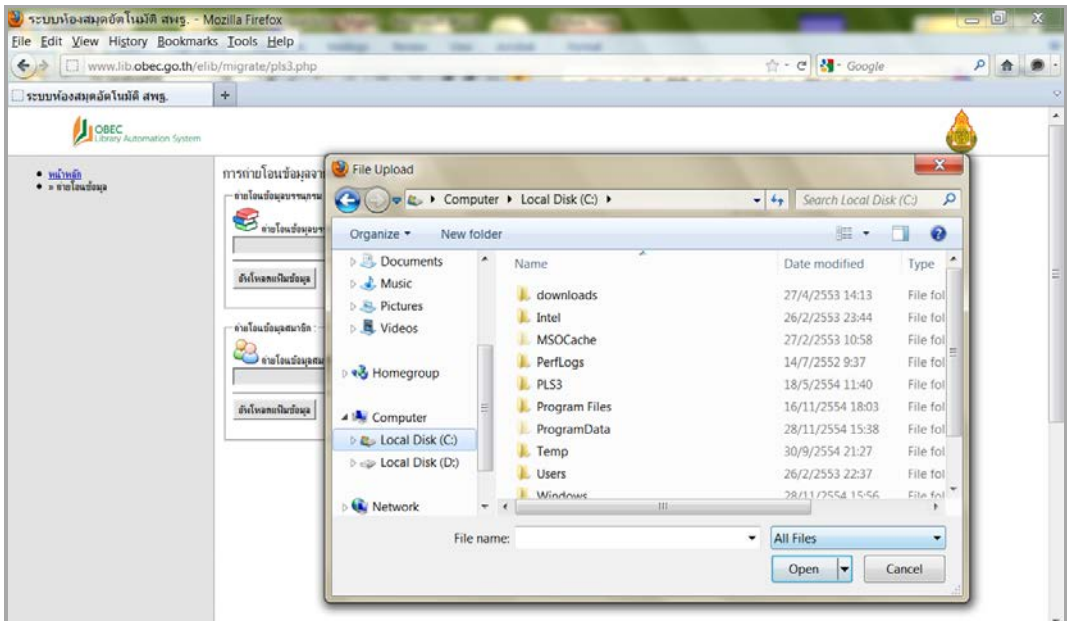

ภาพที่ 33

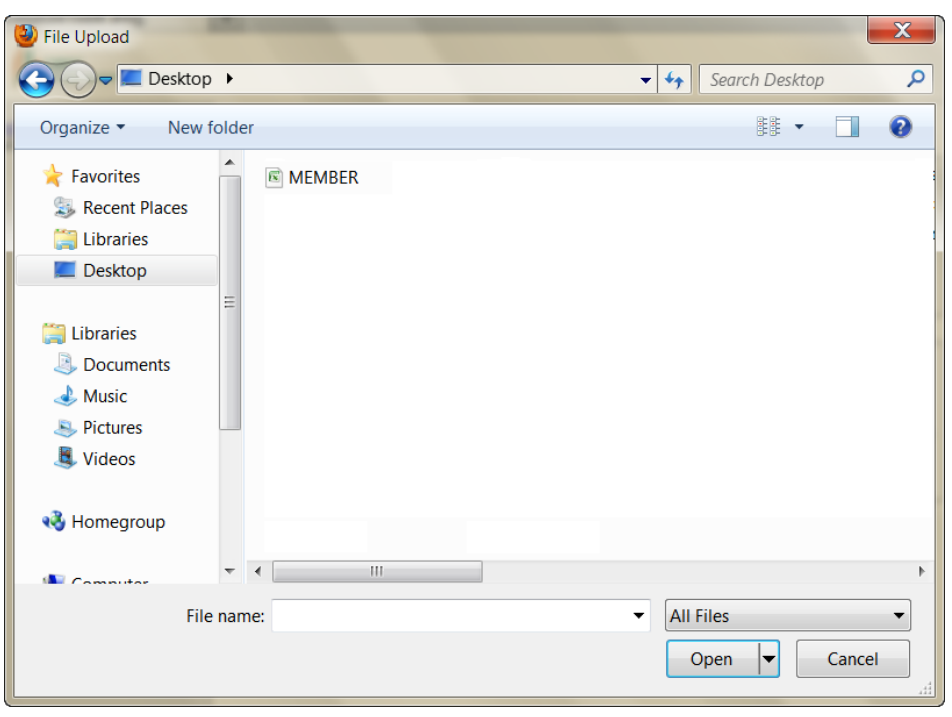

ภาพที่ 34

9. ดับเบิ้ลคลิกเลือกไฟล MEMBER ดังภาพที่ 35 จะปรากฏหนาจอภาพที่ 36 ในชอง จะแสดงตำแหน่งของไฟล์ MEMBER.DBF

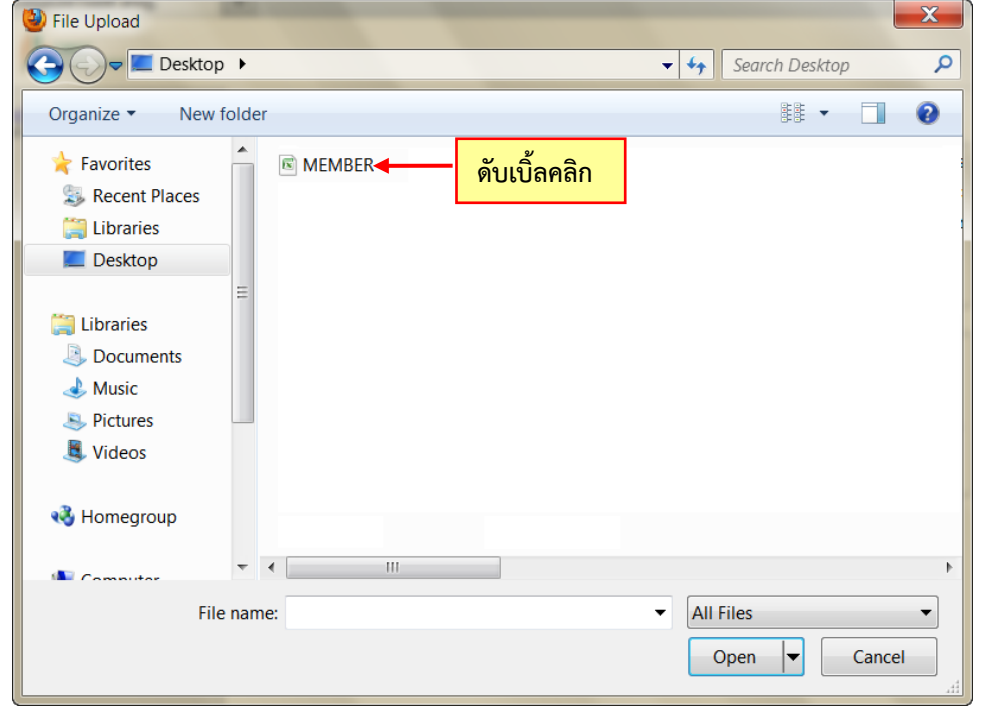

ภาพที่ 35

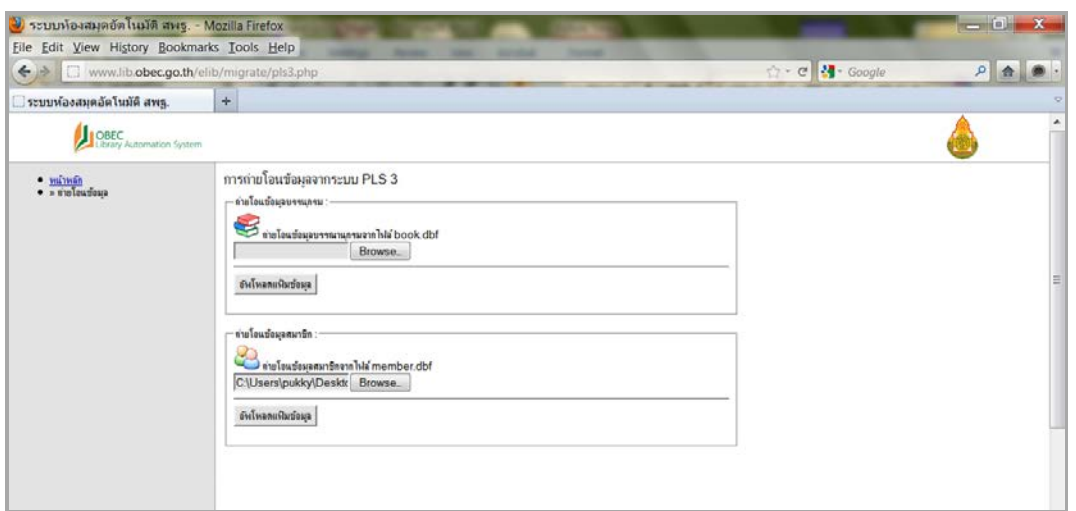

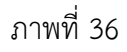

10. คลิก <u>อัพโหลดแฟ้มข้อมุล |</u> ดังภาพที่ 37 ระบบจะทำการอ่านข้อมูลจากไฟล์ MEMBER.DBF และแปลงข้อมูลให้อยู่ในรูปแบบของไฟล์ mbr\_csv\_template ขั้นตอนนี้จะใช้เวลามากหรือ น้อยในการอ่านข้อมูลจากไฟล์ MEMBER.DBF ขึ้นอยู่กับขนาด จำนวนของข้อมูล และความเร็ว ของอินเทอรเน็ต

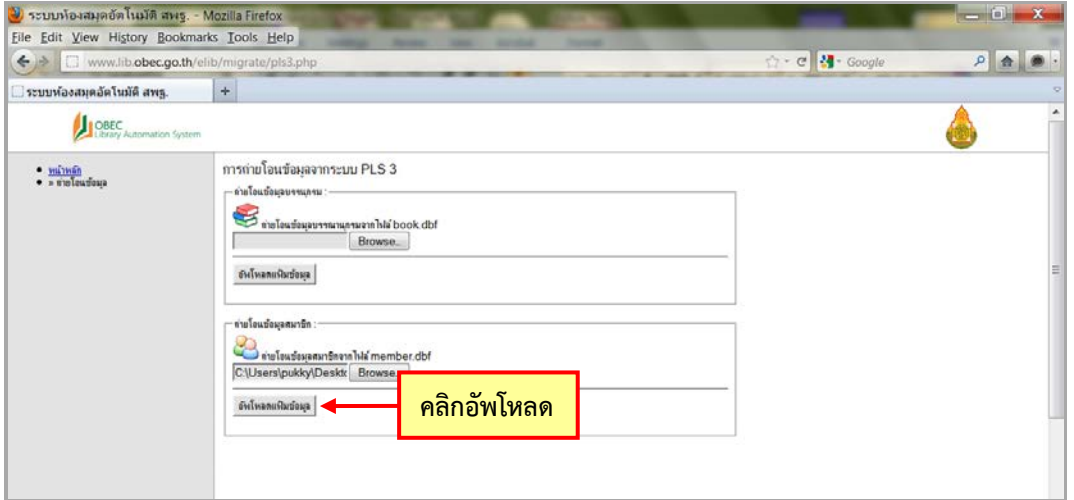

ภาพที่ 37

11. เมื่อระบบแปลงขอมูลเสร็จเรียบรอยแลวจะปรากฏหนาจอดังภาพที่ 38

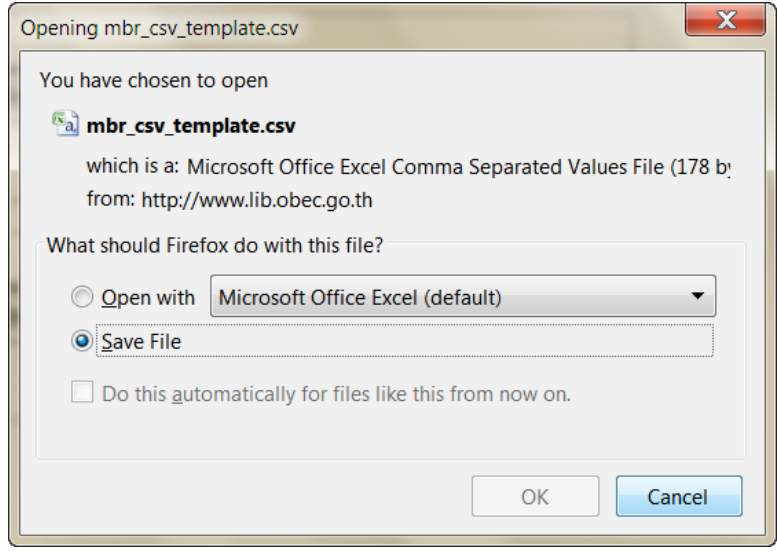

ภาพที่ 38

12. เลือก Save File คลิก

13. ให้เปิดไฟล์ mbr\_csv\_template ที่ Save File ไว้ ในกรณีที่ไม่ทราบว่าเครื่อง คอมพิวเตอร์ Save File ไปไว้ที่ไหน ให้คลิก start ที่มุมซ้ายล่างของหน้าจอ

ถาเครื่องคอมพิวเตอรใชระบบปฏิบัติการ Windows XP ใหคลิก start ที่มุมซายลางของ หนาจอ เลือก Search แลวเลือก For Files or Folders ใหพิมพชื่อ mbr\_csv\_template ใน ี่ ช่องค้นหา จากนั้น กด enter เครื่องจะค้นหาไฟล์ดังกล่าว ให้นำเม้าส์ไปชี้ที่ชื่อไฟล์ที่ค้นพบจะ เห็นรายละเอียด Directory ที่เก็บไฟลนั้นไว

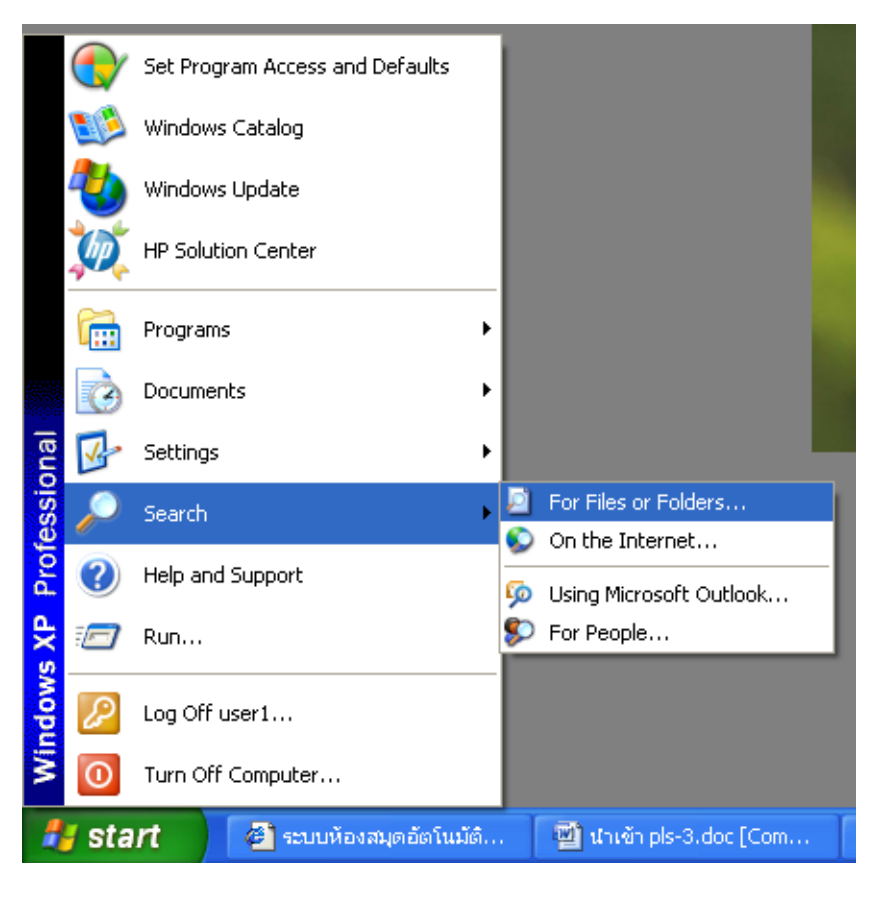

ภาพที่ 39

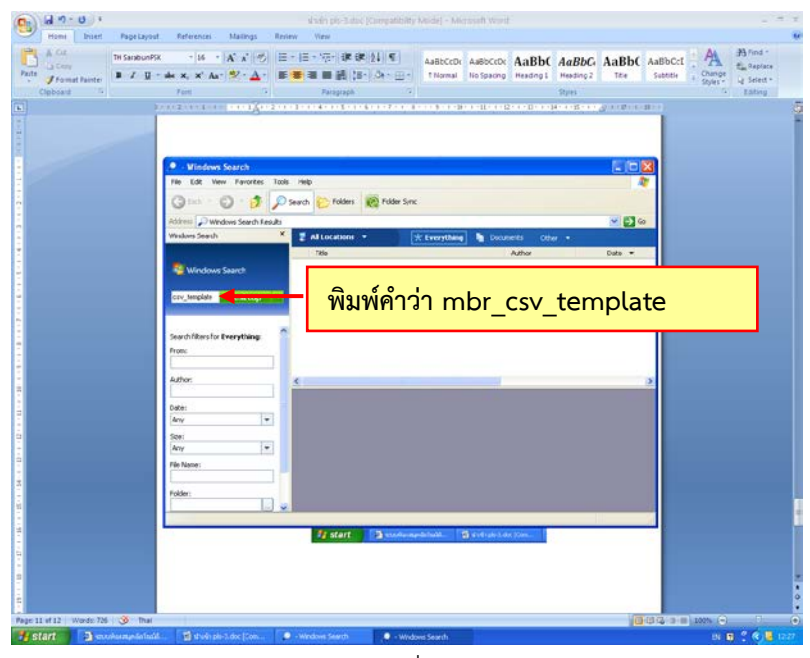

ภาพที่ 40

ถ้าเครื่องคอมพิวเตอร์ใช้ระบบปฏิบัติการ Windows 7 ให้พิมพ์ชื่อ mbr\_csv\_template ในช่องค้นหา แล้วกด enter เครื่องจะค้นหาไฟล์ให้ ให้นำเม้าส์ไปชี้ที่ชื่อ ไฟลที่คนพบจะปรากฏรายละเอียด Directory ที่เก็บไฟลนั้นไว

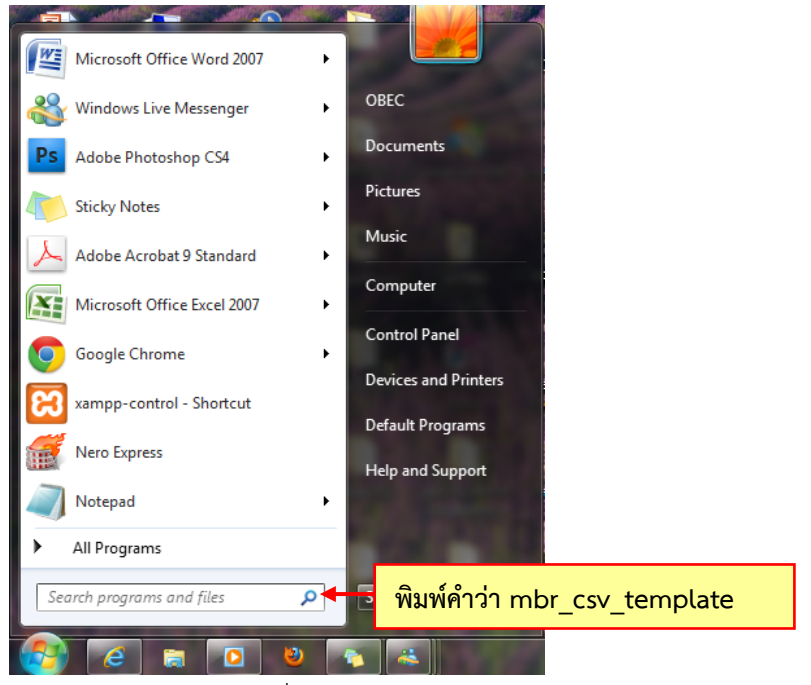

#### ภาพที่ 41

จากนั้นจึงเปิดไฟล์ mbr\_csv\_template จะปรากฏหน้าจอ ดังภาพที่ 42

| Paste                   | u,<br>J | Calibri<br>$+11$<br>$H = 24.$<br>B<br>$\mathbf{u}$ | $A^{\dagger}$<br>$\lambda$ | h,          | Wrap Text<br>Merge & Center - | General<br>吗-<br>$\frac{d\mathcal{L}}{d\mathbf{r}}$ |        | 勤<br>Conditional<br>Format as<br>Table<br>Formatting - | $\mathbb{F}$<br>Cell<br>Delete Format<br>Insert<br>Styles - | Σ<br>ü<br>$\overline{a}$ .<br>Sort &<br>Find &<br>Q٠<br>Filter *<br>Select - |
|-------------------------|---------|----------------------------------------------------|----------------------------|-------------|-------------------------------|-----------------------------------------------------|--------|--------------------------------------------------------|-------------------------------------------------------------|------------------------------------------------------------------------------|
| Clipboa 5               |         | Font                                               | 探                          |             | Alignment                     | $\overline{u}$<br>Number                            | Г9.    | <b>Styles</b>                                          | Cells                                                       | Editing                                                                      |
|                         | A37     | $ \left( n\right)$                                 | fx.                        |             |                               |                                                     |        |                                                        |                                                             |                                                                              |
|                         | A       | B.<br>C                                            | D                          | E           | F                             | G                                                   | H      |                                                        |                                                             |                                                                              |
| mbrid                   |         | barcode_nusername_pwd                              |                            | pre name    | first_name                    | last name                                           | degree | address                                                |                                                             | home phone                                                                   |
| $\overline{2}$          |         | 6272                                               |                            | บาย         | ธิเบศร์                       | เรืองวงศ์งาม                                        |        | ม. 4/1อ.หันคา                                          | จ.ขัยนาท17160                                               |                                                                              |
| 3                       |         | 6774                                               |                            | Q, Z        | กฤษดา                         | ถิรวรรณ์                                            |        | ม. 1/1อ. หันคา                                         | จ. ขัยนาท17160                                              |                                                                              |
| $\overline{4}$          |         | 6775                                               |                            | Q. %.       | ชนวิท                         | ค่าปก                                               |        | บ. 1/1อ. หันคา                                         | จ. ชัยนาท17160                                              |                                                                              |
| 5                       |         | 6776                                               |                            | 9.31.       | ณัฐขัย                        | อินทร์เงิน                                          |        | ม. 1/1อ. หันคา                                         | จ. ขัยนาท17160                                              |                                                                              |
| 6                       |         | 6722                                               |                            | บาย         | บพดล                          | ทิพย์ดี                                             |        | ม. 3/2อ. หันคา                                         | จ. ขัยนาท17160                                              |                                                                              |
| 7                       |         | 6777                                               |                            | <b>Q.U.</b> | ณัสวัฒน์                      | พงษ์อนันด์                                          |        | ม. 1/1อ. หันคา                                         | จ. ขัยนาท17160                                              |                                                                              |
| $\overline{\mathbf{g}}$ |         | 6778                                               |                            | Q, 21       | ธนายทธ                        | ปานสต                                               |        | ม. 1/1อ. หันคา                                         | จ. ชัยนาท17160                                              |                                                                              |
| $\overline{9}$          |         | 6779                                               |                            | ด.ช.        | บฌฌฤทธิ์                      | กำมา                                                |        | ม. 1/1อ. หันคา                                         | จ. ขัยนาท17160                                              |                                                                              |
| 10                      |         | 6780                                               |                            | 9.21.       | ป็นพัทธ์                      | จำรัสแสง                                            |        | ม. 1/1อ. หันคา                                         | จ. ขัยนาท17160                                              |                                                                              |
| 11                      |         | 6781                                               |                            | Q, 21       | เผดิจ                         | แซ่เอี้ยม                                           |        | ม. 1/1อ. หันคา                                         | จ. ขัยนาท17160                                              |                                                                              |
| 12                      |         | 6782                                               |                            | 0.21.       | <b>WJAES</b>                  | บณวาส                                               |        | ม. 1/1อ. หันคา                                         | จ. ชัยนาท17160                                              |                                                                              |
| 13                      |         | 6783                                               |                            | 9.21.       | <b>WJASS</b>                  | แสงภวงษ์                                            |        | ม. 1/1อ. หันคา                                         | จ. ขัยนาท17160                                              |                                                                              |
| 14                      |         | 6784                                               |                            | 0.21.       | เมธาวัฒน์                     | ดอนไพรธรรม                                          |        | ม. 1/1อ. หันคา                                         | จ. ขัยนาท17160                                              |                                                                              |
| 15                      |         | 6785                                               |                            | 9.31.       | ศักดา                         | ยืมบ้านข้าง                                         |        | ม. 1/1อ. หันคา                                         | จ. ขัยนาท17160                                              |                                                                              |
| 16                      |         | 6786                                               |                            | 9.31        | สิทธิกร                       | พันธ์พ่ม                                            |        | ม. 1/1อ. หันคา                                         | จ. ขัยนาท17160                                              |                                                                              |
| 17                      |         | 6787                                               |                            | 0.21.       | สวรรณภูมิ                     | ฟังสร้อยระยำ                                        |        | ม. 1/1อ. หันคา                                         | จ. ขัยนาท17160                                              |                                                                              |
| 18                      |         | 6788                                               |                            | ด.ญ.        | กบกเพชร                       | แก้วสมบัติ                                          |        | ม. 1/1อ. หันตา                                         | จ. ขัยนาท17160                                              |                                                                              |
| 19                      |         | 6789                                               |                            | ค.ณ.        | จิราพร                        | ปียะสุนะ                                            |        | ม. 1/1อ. หันคา                                         | จ. ชัยนาท17160                                              |                                                                              |
| 20                      |         | 6790                                               |                            | ค.ญ.        | จุฑามาศ                       | เอียมจิตร                                           |        | ม. 1/1อ. หันคา                                         | จ. ชัยนาท17160                                              |                                                                              |

ภาพที่ 42

14. ขอมูลที่อยูในคอลัมน B ไดแก หมายเลขบารโคด เปนขอมูลที่ปอนในโปรแกรม PLS3 ชองเลขทะเบียนสมาชิก ถาปอนขอมูลในชองเลขทะเบียนสมาชิกโดยมีการใสเลขศูนย นําหนา เชน 006272, 006273, 006774 เมื่อโปรแกรมแปลงขอมูล และแสดงในรูปแบบของ ไฟล์ mbr\_csv\_template แล้ว เลขศูนย์จะไม่ถูกนำมาแสดง เพราะโปรแกรม Excel ไม่แสดง เลขศูนยนําหนาตัวเลขอื่น

**ข้อสังเกต** ข้อมูลในคอลัมน์ B ที่ถ่ายโอนมาไม่มีเลขศูนย์นำหน้า (ถ้าในโปรแกรม PLS3 มีการใส่เลขศูนย์ไว้) สามารถนำเข้าโปรแกรมห้องสมุดอัตโนมัติ สพฐ. ได้โดยเมื่อนำเข้าข้อมูล ี<br>สมาชิกแล้ว จะมีเลขศูนย์ปรากฏขึ้นมา ทั้งนี้ จะต้องไม่มีการบันทึกไฟล์ mbr\_csv\_template ซ้ำ นั่นหมายความว่า จะต้องไม่มีการแก้ไขใดๆ ในไฟล์ mbr\_csv\_template